### LATITUDE 10

Setting Up Your Docking Station 设置对接站 定您的 充基座 ドッキングステーションのセットアップ 도킹 스테이션 설치

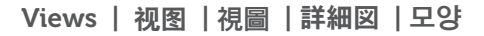

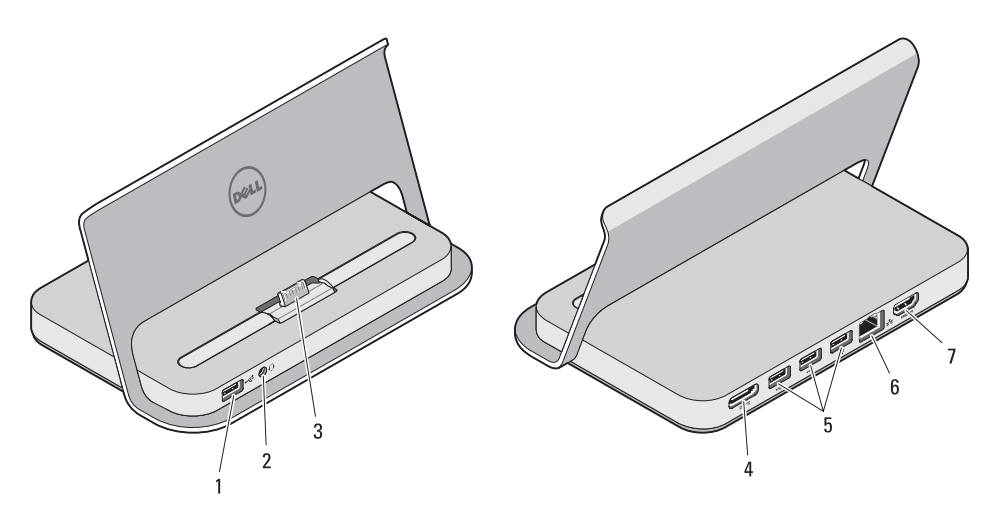

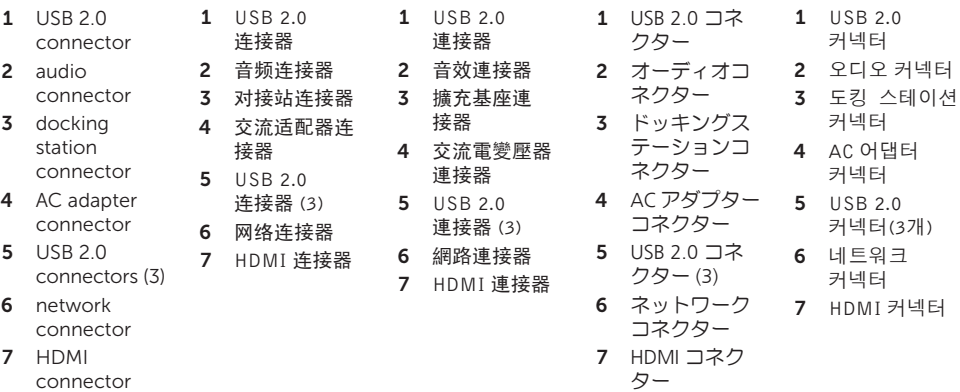

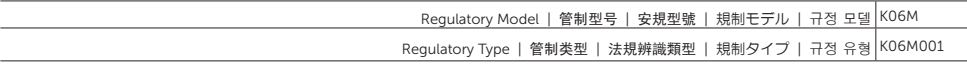

# 1

Dock Your Tablet 对接平板电脑 接您的平板 クブレットをドッキングする 태블릿 도킹

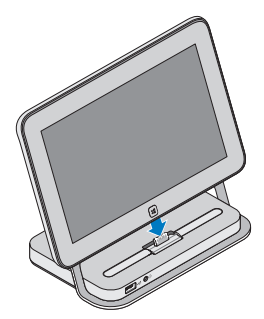

Align the tablet with the docking station connector and press down until it snaps into place.

将计平板电脑对准对接站连接器, 然后向下按压,直至卡入到位。

將平板電腦對準擴充基座連接器, 然後將它向下壓至定位。

タブレットをドッキングステーシ ョンコネクターの位置に合わせ て、所定の位置に収まるまで押し 込みます。

태블릿을 도킹 스테이션 커넥터에 맞춘 다음 딸깍 소리가 나면서 제자리에 끼워질 때까지 아래로 누릅니다.

**NOTE:** The USB and audio ports of the tablet is disabled once the system is docked.

**4 注:**平板电脑插入扩展坞后,其 USB 和音频端口将被禁用。

■ 註:當系統已泊接時,會停用平板電腦的 USB 和音訊連接埠。

**タメモ:**システムがドッキングされると、USBとタブレットのオーディオ部 分が無効になります。

<mark>丝 참고:</mark> 태블릿의 USB 및 오디오 포트는 시스템이 잠기면 사용할 수 없습니다.

# 2

Connect the AC adapter 连接交流适配器 連接交流電變壓器 AC アダプターを接続する AC 어댑터 연결

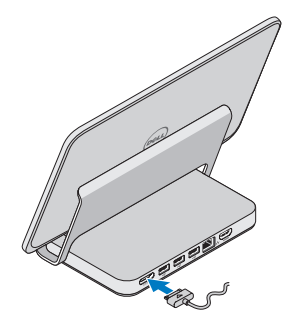

Connect the AC adapter to the AC adapter connector on the docking station and to the electrical outlet.

将交流适配器连接至对接站上的交 流适配器连接器,然后连接到电源 插座。

請將交流電變壓器連接至擴充基座 的交流電變壓器連接器與電源插座。

AC アダプターをドッキングステ ーションの AC アダプターコネク タ、次に電気コンセントに接続し ます。

AC 어댑터를 도킹 스테이션의 AC 어댑터 커넥터와 전원 콘센트에 연결하십시오.

#### Specifications

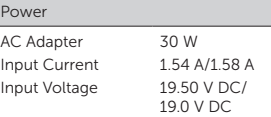

#### 规格

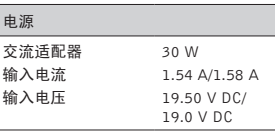

#### 規格

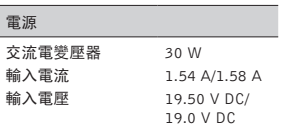

#### 仕様

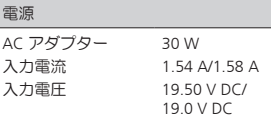

### 사양

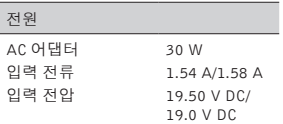

Printed in China. Printed on recycled paper.

> 中国印制 用再生纸印制

> 中國印製 以再造紙印製

중국에서 인쇄. 재활용지에 인쇄.

© 2012 Dell Inc.

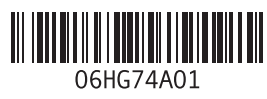

2012 - 10